## iPhone で Zoom の会議に参加する方法 (2回目以降)

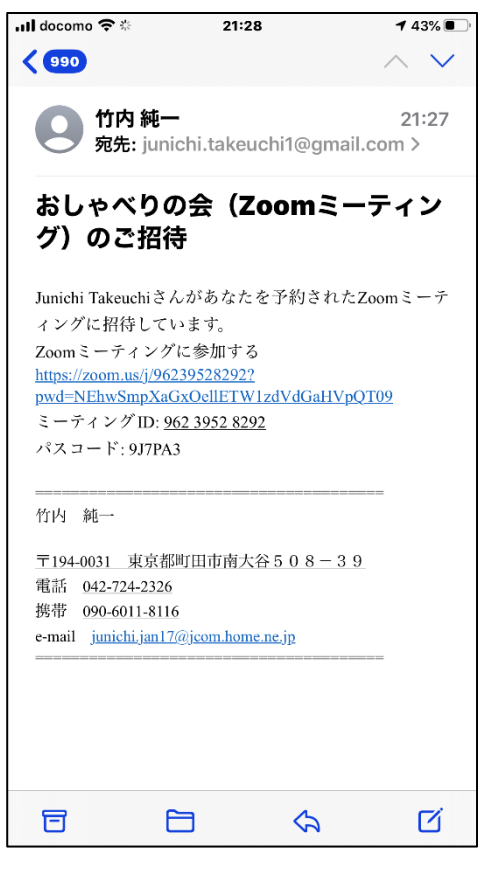

Jao じゃおクラブ 他のユーザーの音声を聞くに 多摩·田園 Jao は オーディオに参加して じゃおクラブ Jao ください Joo 多摩・田園 インターネット経由で呼び出す じゃおクラブ Jao キャンセル Jao <br><br><br><br><br><br><br><br><br><br><br><br><br><br><br><br>

1) 招待メールが届いたら、メール本文中に記載されている URL をクリックします。

2) 左の画面になります。「インターネット経由で呼び出す」 を選びます。

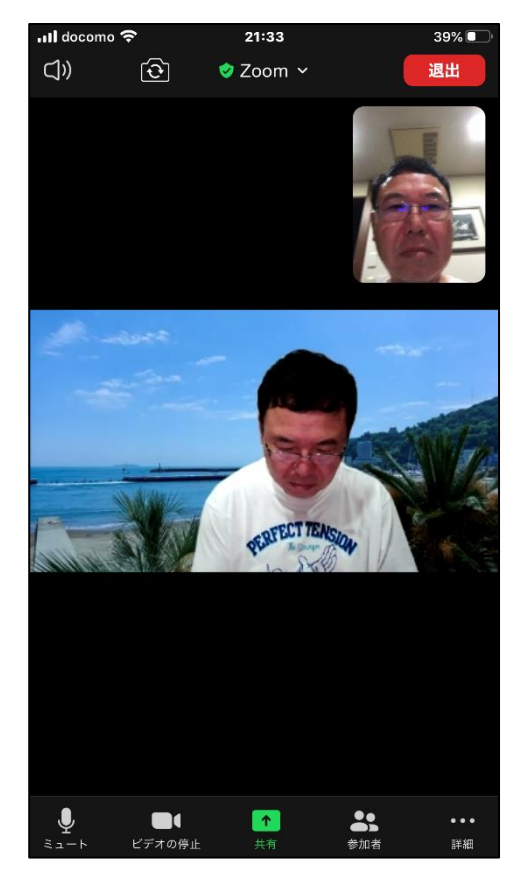

3) 接続できました。

マイクのアイコンをタップすると、こちらの声がミュート(消 音)になります。講演などで相手の話を聞くときに使います。 戻すには同じ位置をもう一度タップします。

スマホの場合は横位置にしたほうが見やすいと思います。

左右にスワイプすることで表示が切り替わります。

終了するときは「退出」をタップし、表示された画面で「ミー ティングを退出」をタップします。